# Destratificatie AC ventilatoren

# **Destratificatie**

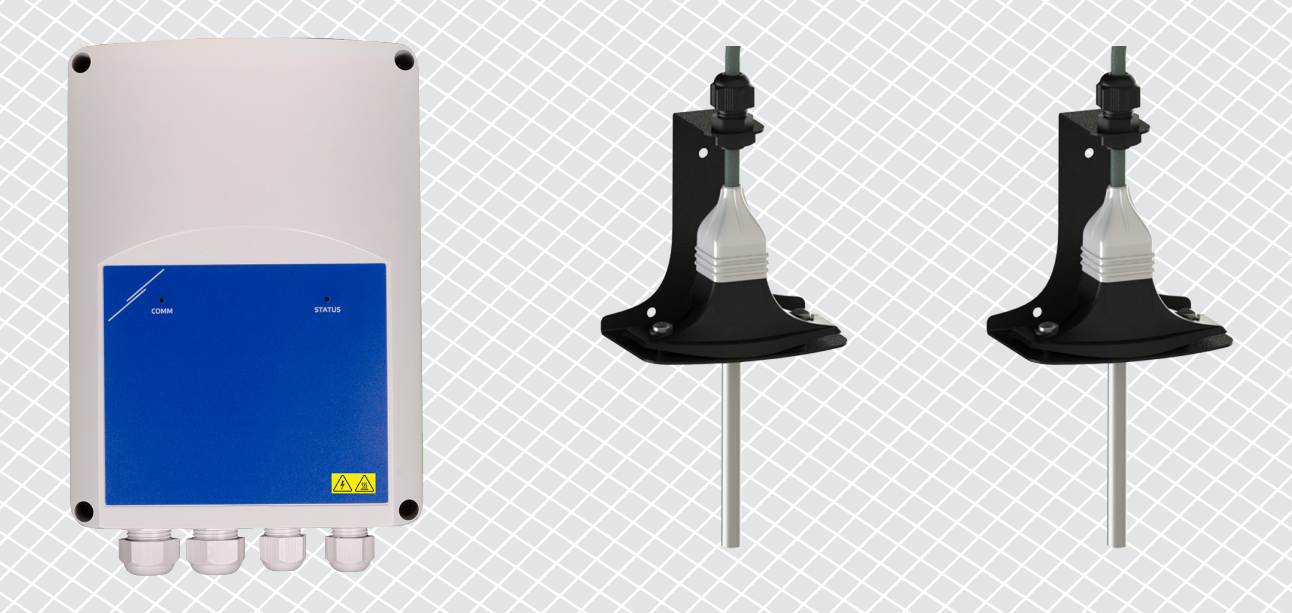

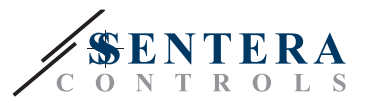

## **BESCHRIJVING VAN DE OPLOSSING**

Deze oplossing regelt plafondventilatoren voor destratificatie. De controller regelt de ventilatorsnelheid op basis van het verschil tussen plafond- en vloertemperaturen. Door de lucht te mengen wordt de temperatuur net onder het plafond en op vloerniveau in evenwicht gebracht. Meestal wordt deze oplossing toegepast in grote hallen zoals magazijnen, fabrieken of onthaalruimtes.

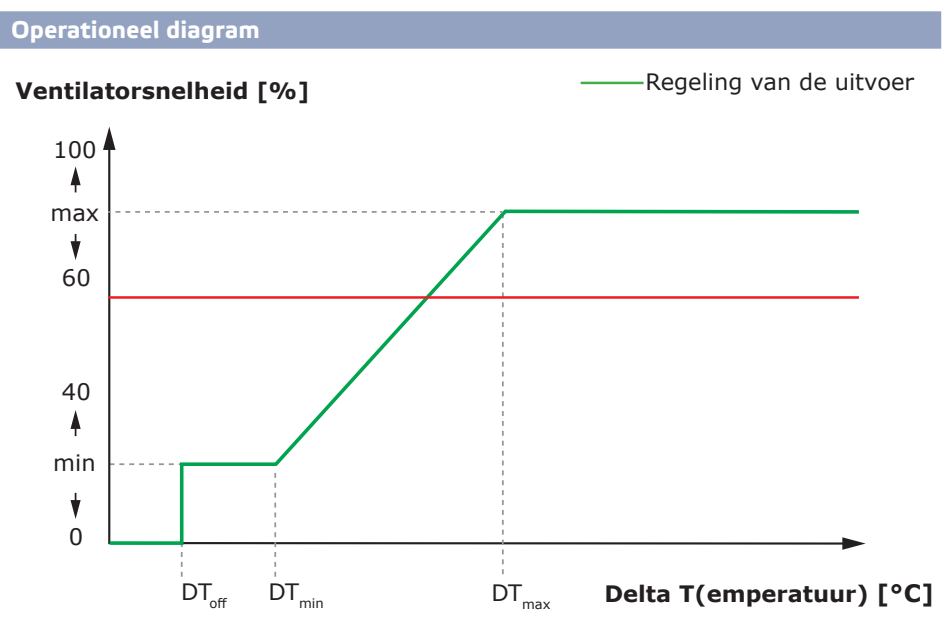

Wanneer het verschil tussen plafond- en vloertemperatuur lager is dan DT<sub>OFF</sub>, worden de ventilatoren uitgeschakeld.

Wanneer het temperatuurverschil groter is dan  $DT_{\text{OFF}}$ , worden de ventilatoren op minimale snelheid geactiveerd.

Wanneer het verschil tussen plafond- en vloertemperatuur toeneemt en hoger wordt dan DT<sub>min</sub>, zal de ventilatorsnelheid toenemen.

Wanneer het verschil tussen plafond- en vloertemperatuur het maximale deltatemperatuurniveau bereikt, ligt de ventilatorsnelheid op het maximale niveau. De plafondventilatoren houden een hoge snelheid aan zolang het verschil tussen plafonden vloertemperatuur hoger blijft dan DT $_{max}$ .

Hoe kleiner het verschil tussen DT<sub>min</sub> en DT<sub>max</sub>, hoe sneller de ventilatorsnelheid wordt aangepast. Als de plafondventilatoren te snel versnellen, dient u het verschil tussen DT<sub>min</sub> en DT<sub>max</sub> te vergroten, waardoor de plafondventilatoren langzamer gaan versnellen of vertragen.

De minimale en maximale ventilatorsnelheid kan worden aangepast via de Modbus Holding-registers.

**Typische toepassingen**

- Destratificatie in magazijnen
- Destratificatie in industriële gebouwen

#### **TECHNISCHE GEGEVENS**

- IP54-bescherming voor installatie binnenshuis
- Monofasige spanningsregelbare motoren
- Maximale (gecombineerde) motorstroom: 3 A of 6 A per uitgang, afhankelijk van de TCMF8-versie
- TCMF8 regelaars hebben 2 identieke uitgangen

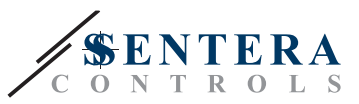

### **SENTERAWEB - UW PERSOONLIJKE HVAC-CLOUD**

Sentera producten worden geleverd met standaard firmware (voor standaard functionaliteit). Om deze producten volgens de gekozen oplossing te laten functioneren, moet toepassingsspecifieke firmware worden gedownload via SenteraWeb. Instelpunten, bereiken en andere instellingen kunnen op afstand worden aangepast. De gemeten waarden en de status van de aangesloten apparaten kunnen worden gemonitord. Zorg ervoor dat u de IDcode van de gewenste toepassing hebt, evenals de unieke serienummers van de producten.

Via de SenteraWeb HVAC cloud is het mogelijk om:

- Op een eenvoudige wijze de parameters van de aangesloten apparaten op afstand aan te passen
- Gebruikers te definiëren en toegang te geven zodat ze de installatie kunnen monitoren via een standaard webbrowser
- Gegevens te loggen maak diagrammen en exporteer de gelogde gegevens
- Waarschuwingen te ontvangen zodra gemeten waarden het waarschuwingsbereik overschrijden of wanneer er fouten optreden
- Verschillende regimes te creëren voor uw ventilatiesysteem bijvoorbeeld dag-nachtregime.

#### **SENTERA INTERNET GATEWAY**

De Sentera Internet Gateway wordt gebruikt om uw installatie te verbinden met de SenteraWeb HVAC-cloud en om de toepassingsspecifieke firmware te downloaden.

- Wanneer de firmware is gedownload, kan de internetgateway geïnstalleerd blijven of worden verwijderd.
	- ► Als de gateway geïnstalleerd blijft, blijft de installatie verbonden met de SenteraWeb HVAC-cloud en wordt het mogelijk om de hierboven beschreven functies te gebruiken. Installaties die langer dan een maand inactief zijn, worden automatisch verwijderd. Om te voorkomen dat de installatie wordt verwijderd, kan deze worden gearchiveerd. Gearchiveerde installaties kunnen op elk moment opnieuw worden geactiveerd.
	- ► Als de gateway wordt verwijderd, kan deze worden gebruikt om een andere installatie in te stellen. In dat geval moet u de huidige installatie loskoppelen van SenteraWeb, omdat elke internetgateway een uniek serienummer heeft en het kan worden gebruikt om één installatie tegelijk te maken.
- Gateways zijn beschikbaar met enkel Wi-Fi-verbinding of met Wi-fi in combinatie met een LAN-verbinding.
- Er zijn uitvoeringen voor DIN-rail of opbouwmontage.
- Hiermee kunt u de vereiste toepassingsspecifieke firmware downloaden naar de aangesloten apparaten en de instellingen aanpassen.

Zie hoofdstuk "Uw installatie verbinden met SenteraWeb" voor meer informatie.

#### **BEDRADING EN AANSLUITINGEN**

Een voorbeeld van de oplossing wordt getoond in het onderstaand diagram, verschillende combinaties zijn mogelijk.

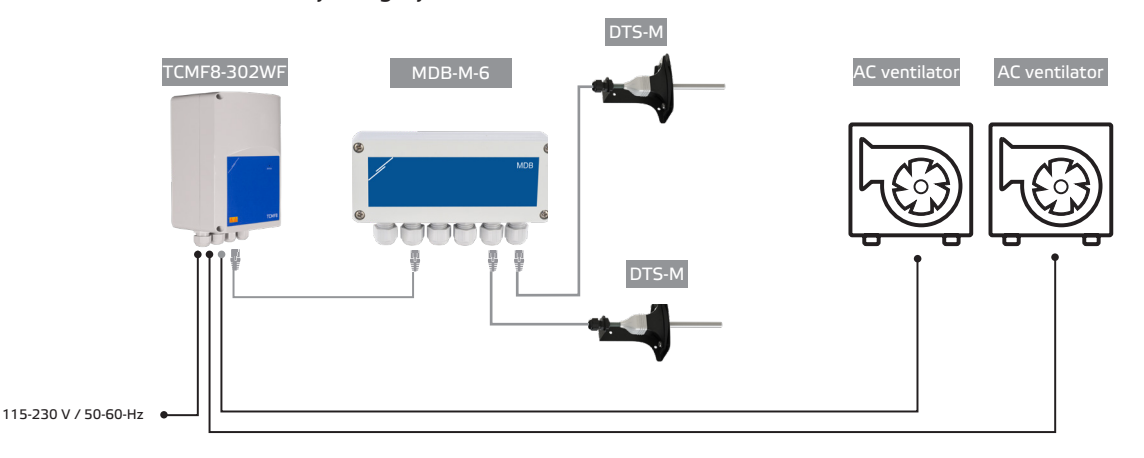

Installeer de producten volgens de montage-instructies op de bijbehorende productpagina' op sentera.eu.

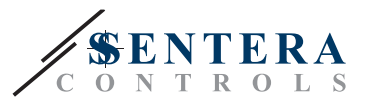

#### **Voedingsspanning**

De HVAC-sensor en de internetgateway vereisen een voedingsspanning van 24 VDC. We raden aan om de Sentera 24 VDC-voeding te gebruiken, omdat deze bescherming tegen overbelasting en overspanning biedt.

#### **UTP-bekabeling voor zowel data (Modbus) als voedingsspanning (24 VDC)**

Sentera-apparaten communiceren via Modbus RTU. Om de bedrading te vergemakkelijken, zijn sommige Sentera-apparaten (-M- en -H-serie) verkrijgbaar met RJ45-connectoren om 24 VDC-voeding en Modbus-gegevenscommunicatie aan te sluiten. Deze apparaten kunnen worden aangesloten via één enkele UTP-kabel. Dit vereenvoudigt het bekabelen en aansluiten.

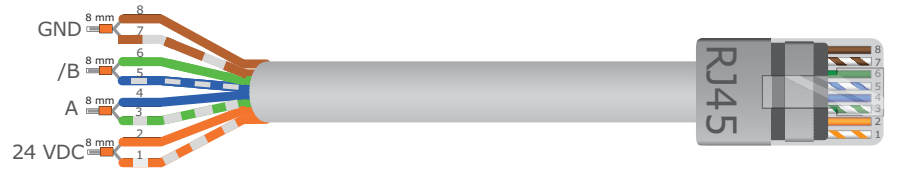

De voordelen van Modbus communicatie ten opzichte van een analoog (0-10 Volt) stuursignaal zijn:

- Hogere betrouwbaarheid
- Minder risico op storingen en gegevensverlies
- Langere kabelafstanden zijn mogelijk
- Mogelijkheid om de status en feedback van de aangesloten frequentie-omvormer en motor te ontvangen.

#### **AANVULLENDE RICHTLIJNEN VOOR BEKABELING**

Een Modbus RTU-netwerk moet deze topologierichtlijnen volgen:

- De maximale lengte van de hoofdlijn moet worden beperkt tot 1.000 m. Als een langere hoofdlijn nodig is, adviseren wij om Modbus RTU repeaters te gebruiken.
- Het is raadzaam om de lengte van de aftakkingen minimaal te houden.
- In geval van lange kabellengtes of sterke elektrische vervuiling adviseren wij om de Network Bus Terminator (NBT) te activeren op twee apparaten in het Modbusnetwerk. Deze NBT's verminderen elektrische reflecties. Elk Sentera-apparaat beschikt over een NBT die kan worden geactiveerd via de parameterinstellingen. De NBT is standaard gedeactiveerd.

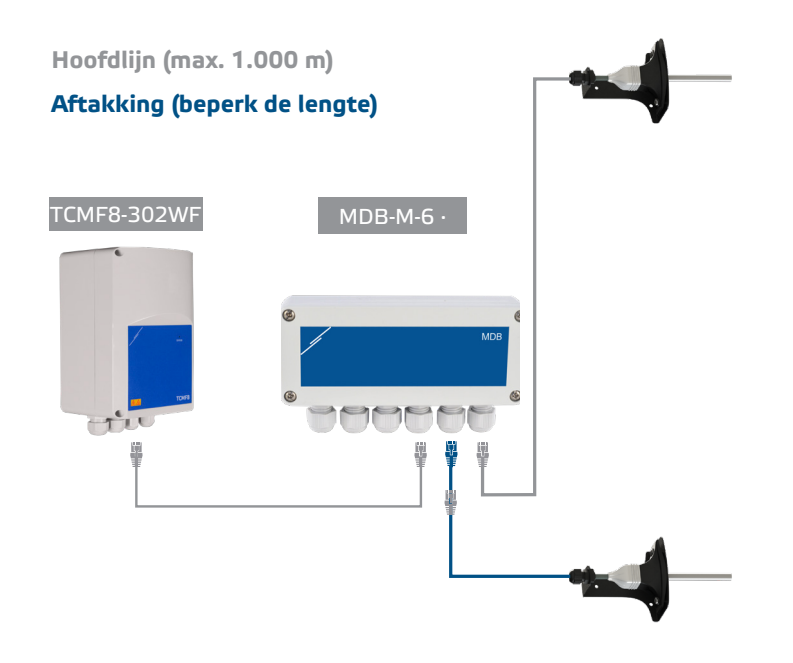

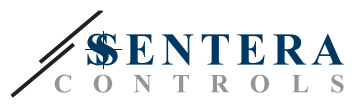

# **HOE U UW INSTALLATIE KUNT VERBINDEN MET SENTERAWEB**

**1 Maak een account aan op SenteraWeb**

Maak eerst een account aan op SenteraWeb.

Ga naar <https://www.senteraweb.eu/en/Account/Login>. Hier kunt u zich registreren of inloggen.

**2 Uw installatie aanmaken**

- Eenmaal ingelogd, voegt u een nieuwe installatie toe;
- Zorg ervoor dat de internetgateway van stroom wordt voorzien en is verbonden met het internet (groene LED);
- Registreer de internetgateway via het serienummer;
- Zodra de internetgateway is geregistreerd, wordt uw installatie aangemaakt;
- Registreer de andere aangesloten apparaten. Als u een apparaat wilt toevoegen, doet u dit aan de hand van het serienummer.

#### **3. Download uw toepassingsspecifieke firmware**

Wanneer alle apparaten zijn toegevoegd aan uw SenteraWeb-installatie, kunt u de vereiste firmware voor deze oplossing downloaden via de oplossings-ID-code:

- Selecteer uw installatie in SenteraWeb en klik op "Link naar oplossing";
- Voer de id-code van de oplossing in en klik op "Verzenden";
- De oplossingsspecifieke firmware wordt gedownload naar de aangesloten apparaten (deze download kan tot twee minuten duren);
- Controleer na het downloaden de werking van alle apparaten
- Wanneer de oplossing operationeel is, kunt u ervoor kiezen om de internetgateway verbonden te laten of te verwijderen (zie hoofdstuk "*Sentera Internet Gateway*" voor meer informatie).